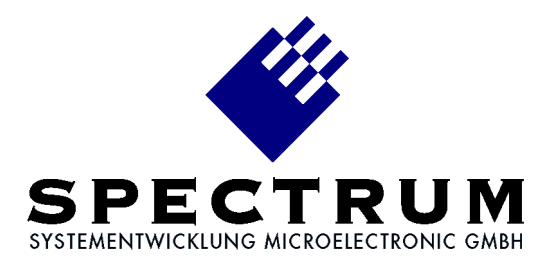

## **MI.30xx LabVIEW driver**

**Library Spectrum.llb Library MIBase.llb Library MI30xx.llb Demo program TestMI30.vi Demo program FifoMI30.vi**

# Table of contents

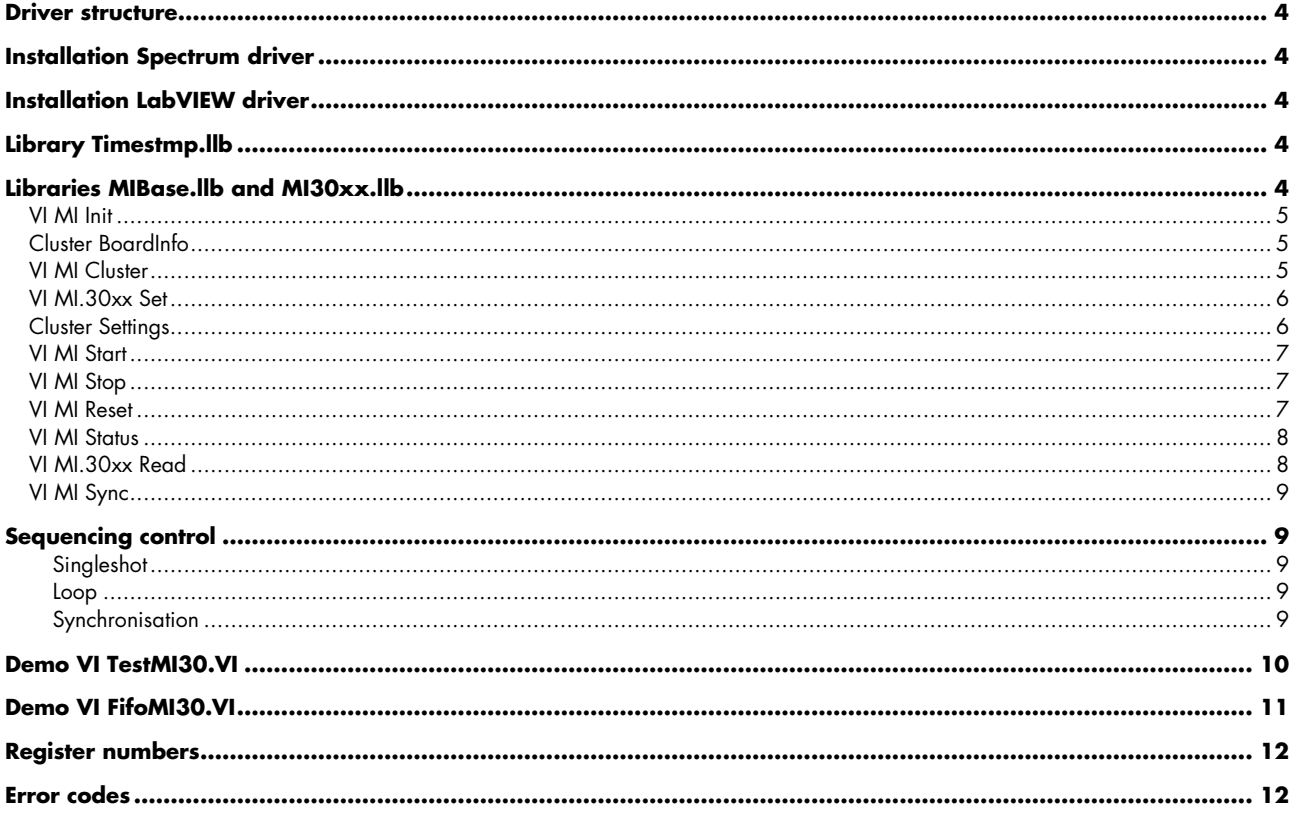

© Spectrum Systementwicklung Microelectronic GmbH - 2011 Ahrensfelder Weg 13-17, 22927 Grosshansdorf, Germany

MS-DOS, Windows and Windows NT are trademarks or registered trademarks of Microsoft Corporation.

LabVIEW is a trademark of National Instruments Corporation.

MATLAB is a registered trademark of The MathWorks Inc.

Agilent VEE is a trademark of Agilent.

FlexPro is a registered trademark of Weisang & Co.

DASYLab is a registered trademark of DATALOG GmbH.

Spectrum reserves the right to make improvements and/or changes to the products and/or programs at any time in order to improve design and to supply the best product possible.

## **Treiber – Struktur**

Der vorliegende Treiber für LabVIEW setzt auf den Standard Spectrum Treibern für Windows NT, Windows 2000, Windows XP, Windows Vista und Windows 7 auf. Neue Versionen des Standardtreibers können jederzeit kostenlos aus dem Internet (http://www.spec.de) geholt werden.

Der Treiber ist mit den LabVIEW ab Version 6i für Windows lauffähig.

Der LabVIEW Treiber besteht aus einer allgemeinen Bibliothek für den Zugriff auf den Spectrum Treiber, aus einer speziellen Bibliothek mit Funktionen für die MI.30xx Kartenserie und aus einem Beispiel VI, das Gebrauch von diesen Funktionen macht.

# **Installation Spectrum Treiber**

Die Installation der Standard Spectrum Treiber sollte zuerst erfolgen. Eine Anleitung für die Installation befindet sich im jeweiligen Handbuch der Hardware.

Soll ein Treiber-Update aufgespielt werden, so muß der Rechner nach dem Aufkopieren einmal neu gestartet werden.

# **Installation LabVIEW Treiber**

Die Dateien des Archivs werden durch das Installationsprogramm in ein beliebiges Verzeichnis kopiert. Zur Installation benötigen Sie den Lizenzcode, der zusammen mit Ihrer Lieferung gekommen ist.

Die grundlegenden Bibliothek Spectrum.llb ist für jedes unterstützte Betriebssystem einmal vorhanden. Bitte kopieren Sie nach der Installation die entsprechende Datei aus einem der Unterverzeichnisse.

## **Bibliothek Timestmp.llb**

Diese Bibliothek arbeitet mit allen MI Karten zusammen und beinhaltet zwei VI's zum Einstellen des Timestamp Modus und zum Auslesen der aufgezeichneten Timestamps.

## **Bibliotheken MIBase.llb und MI30xx.llb**

In dieser Bibliothek sind einige Funktionen enthalten für die Ansteuerung der MI.30xx. Diese Bibliothek setzt auf der allgemeinen Bibliothek Spectrum.llb auf, die die Verbindung zum Spectrum Treiber herstellt. Es gibt für jedes Betriebssystem eine Spectrum.llb, in der jeweils der passende Treiber adressiert wird. Alle Bibliotheken werden als editierbare Dateien ausgeliefert. Damit können ohne Probleme eigene Änderungen oder Erweiterungen in die Treiber eingebaut werden.

### **Driver structure**

The driver for LabVIEW is based on the standard Spectrum drivers for Windows NT, Windows 2000, Windows XP, Windows Vista and Windows 7. New versions of the standard driver could be downloaded from the internet http://www.spec.de free of charge.

The driver supports all versions of LabVIEW for Windowsfrom version 6i on. The driver consists of a basic library for accessing the Spectrum driver, a special library for the MI.30xx board series and a demo VI which uses these functions.

## **Installation Spectrum driver**

The standard Spectrum drivers should be installed first. An installation guide is found in the hardware manual of the specific board.

After a driver update the PC must be rebooted.

# **Installation LabVIEW driver**

The files of the archive are copied in any directory by the installation program. For installation of the LabVIEW driver you need a licence code, which you receive together with the board and the software.

The basic library Spectrum.llb is available in a special version for every supported operating system. You have to copy the right version from the sub directory after installation of the driver

# **Library Timestmp.llb**

The library works with all MI boards. There are two functions in the library to setup the timestamp mode and to read out the recorded timestamps.

## **Libraries MIBase.llb and MI30xx.llb**

This library contains some functions for accessing the MI.30xx. This library is based upon the basic library Spectrum.llb. This basic library connects the software to the Spectrum driver. For each supported operating system one basic library is delivered. This basic library addresses the corresponding driver. All LabVIEW drivers are delivered editable. This allows the user to implement changes or additional functionality in the drivers.

Dieses VI dient zur Initialisierung der Karte. Es wird die Standard Initialisierung des Treibers aufgerufen und danach werden einige Daten der Karte aus dem onboard EEProm ausgelesen. Diese Initialisierung muß einmalig vor allen anderen Befehlen durchgeführt werden. Ansonsten kann die Karte nicht adressiert werden.

#### Eingänge

Board Index der Karte, die ausgelesen werden soll.

#### Ausgänge

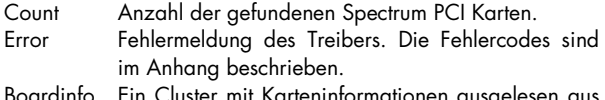

rten informationen dem onboard EEProm.

### **Cluster BoardInfo**

- Type Typ der Karte. Der Typcode entspricht dem Kartennamen als Hexadezimalzahl. MI.3010 hat den Code 3010(hex) = 12304(dez).
- Prod Mon Produktionsmonat. Wird bei Produktion der Karte oder bei Aktualisierung auf neuen Stand eingetragen.
- Prod Year Produktionsjahr. Wird bei Produktion der Karte oder bei Aktualisierung auf neuen Stand eingetragen.

Serial No Seriennummer der Karte.

- Samplerate Maximale Abtastrate der Karte. Abhängig vom verwendeten Kartentyp. Die genauen Werte können im Handbuch der Karte eingesehen werden.
- Memsize Installierter Gesamtspeicher auf der Karte. Es wird der Speicher in Bytes angegeben.
- Features Bitfeld mit installierten Features der Karte. Die Beschreibung der einzelnen Bits ist der Hardware Beschreibung zu entnehmen.

### **VI MI Cluster**

Dieses VI generiert einen Cluster mit Karteneinstellungen, der für die weitere Verarbeitung mit dem VI MI.30xx Set genutzt werden kann. Der Cluster wird mit funktionierenden Einstellungen vorbelegt.

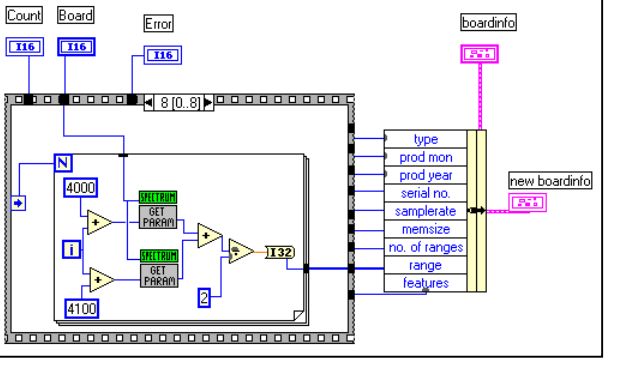

Initialises the installed boards and the software driver. The standard initialisation function of the driver is called and then some data is read from the onboard EEProm. The initialisation must be performed one time before any other commands are allowed to access the board.

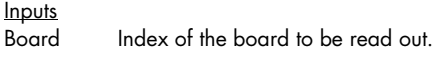

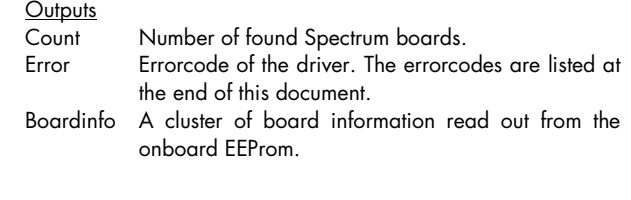

Type Type of the board. The typecode is matching the board name as a hexadecimal value. The MI.3010 has the code  $3010_{(hex)} = 12304_{(dec)}$ 

Prod Mon Production month. Is set at production of the board or at an update to a current version.

Prod Year Production year. Is set at production of the board or at an update to a current version.

Serial No Serial number of the board. Samplerate Maximum samplerate of the board. This value is depending on the used board type. The maximum values are found in the hardware manual.

- Memsize Installed memory on the board. The memory is given in Bytes.
- Features Bit field which identifies installed features of the board. The features defined by one bit are described in the hardware manual.

This VI generates a cluster of board settings that could be used with the VI MI.30xx. The cluster is filled with a working default setup.

### **VI MI.30xx Set**

Dieses VI dient zum Übertragen aller Einstellungen an die MI.30xx. Wenn die Einstellungen nicht geändert werden, so ist der Aufruf dieser Funktion nur einmalig nötig. Die Einstellungen werden in einer Schleife gesetzt und am Ende eventuell aufgetretene Fehler abgefangen und zurückgemeldet. Bei aufgetretenem Fehler wird der Fehlercode, das Register, das den Fehler generiert hat sowie der fehlererzeugende Wert zurückgemeldet.

#### Board Error Check  $\boxed{116}$ BELLEVILLE<br>B<sub>999999</sub> Error Settings HFalse▶ 蠱 **Feat** 888888 Ð  $rac{1}{6}$  $-999997$ **GET**<br>PARAM <u>, 00000000000000000</u>

This VI writes the settings to the MI.30xx. If the settings are not changed this function must only be called one time. The parameters are set in a sequence. At the end of the sequence a check for errors is made. If an error has occurred the errorcode, the error generating register and the error generating value are given back. The registers are listed at the end of the document.

#### Eingänge

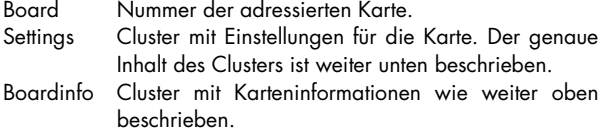

#### Ausgänge

Error Cluster mit Fehlerinformationen falls bei der Übertragung der Einstellungen ein Fehler aufgetreten ist.

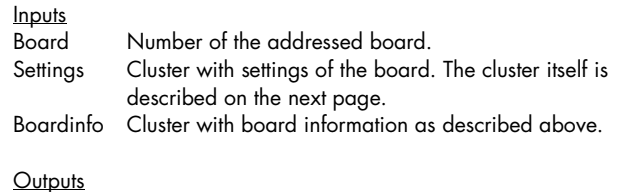

Error Cluster with error information. Is only filled up if an error has occurred on writing the settings to the board.

### **Cluster Settings**

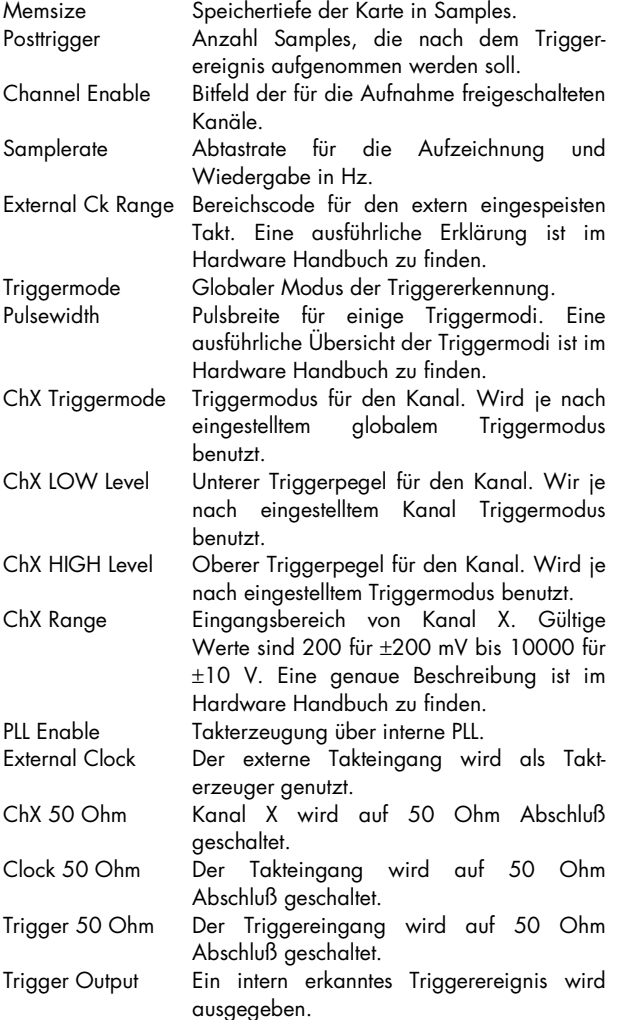

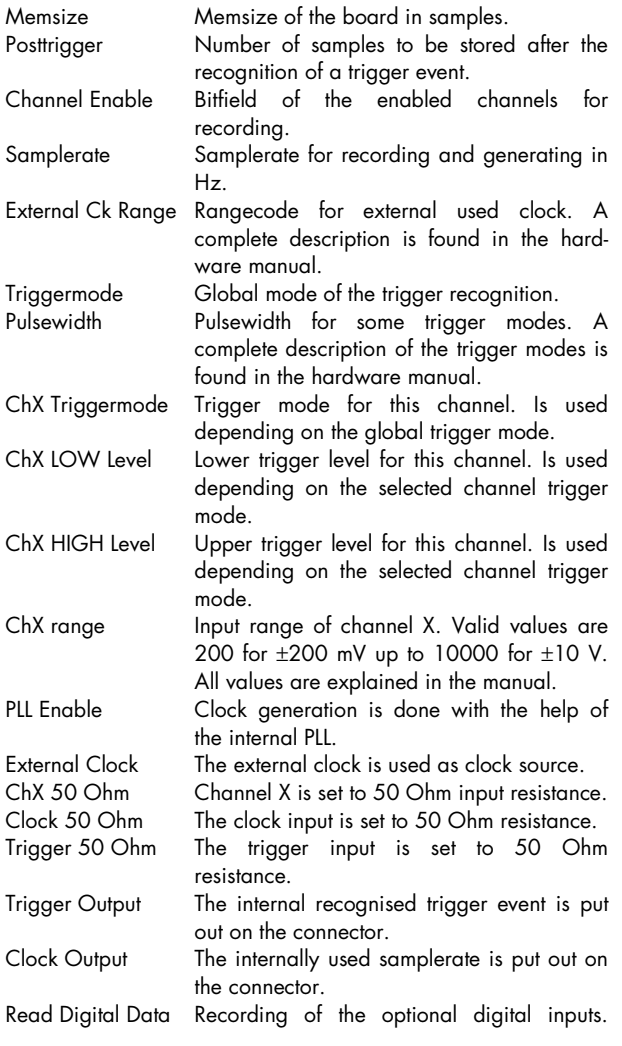

Digital data must be extracted from the

activated. The analogue data must be

mode could only be used if the option is

mode could only be used if the option is

analogue data. Enable Ch2 8 Bit The special 2 channel 8 bit mod is

analogue bit.

Enable Overrange The overrange bit is read out as the highest

Multiple Recording Enables the Multiple Recording Mode. This

Gated Sampling Enabled the Gated Sampling Mode. This

The valid values of the different parameters could be found in the

splitted.

installed.

installed.

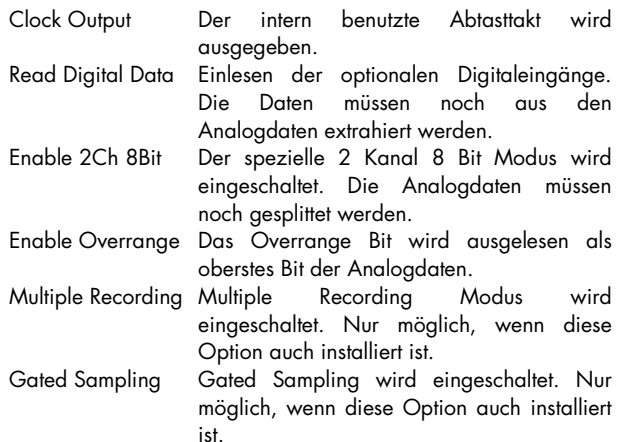

Die Grenzen der einzelnen Eingabewerte sind im Handbuch der Karte nachzulesen.

### **VI MI Start**

Mit dem VI Start wird die Karte mit den aktuellen Einstellungen gestartet. Wenn die Einstellungen nicht geädert werden, ist es nicht nötig diese vor einem Start neu zu übertragen.

Eingänge

Board Nummer der adressierten Karte.

#### Ausgänge

Error Fehlercode der Funktion. Die Fehlercodes sind im Anhang beschrieben.

 $\boxed{116}$ Error  $10$  $\boxed{116}$ Inputs

Board

 $\overline{0}$ 

This VI starts the board with the current settings. If the settings are not changed they don't need to be programmed again before starting the board.

Board Number of the addressed board.

**Outputs** 

hardware manual.

Error Errorcode of the driver. The errorcodes are listed at the end of this document.

### **VI MI Stop**

Mit dem VI Stop wird die Aufzeichnung der Karte sofort unterbrochen. Aufgezeichnete Daten im Speicher sind nicht gültig.

#### Eingänge

Board Nummer der adressierten Karte.

#### Ausgänge

Error Fehlercode der Funktion. Die Fehlercodes sind im Anhang beschrieben.

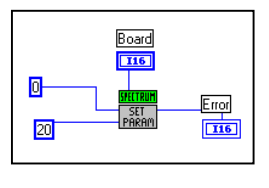

Board **I16** 

<mark>SPECTRUM</mark><br>- Set

 $\overline{0}$ 

回

This VI stops the recording of the board. Any recorded data in memory is not valid.

Inputs

#### Board Number of the addressed board.

#### **Outputs**

Error Errorcode of the driver. The errorcodes are listed at the end of this document.

This VI makes a software reset of the board. The currently running recording stops and data in memory is not valid.

Board Number of the addressed board.

#### **Outputs**

Inputs

Error

 $\boxed{116}$ 

Error Errorcode of the driver. The errorcodes are listed at the end of this document.

## **VI MI Reset**

Mit diesem VI wird ein Software Reset für die Karte durchgeführt, die aktuelle laufende Aufzeichnung der Karte sofort unterbrochen. Aufgezeichnete Daten im Speicher sind nicht gültig.

#### Eingänge

Board Nummer der adressierten Karte.

#### Ausgänge

Error Fehlercode der Funktion. Die Fehlercodes sind im Anhang beschrieben.

### **VI MI Status**

Liest den Status der MI.30xx aus. Eingänge Board Nummer der adressierten Karte.

### Ausgänge

Error Fehlercode der Funktion. Die Fehlercodes sind im Anhang beschrieben. Status Statuscode der MI.30xx: 0 = Aufzeichnung/Ausgabe läuft. 10 = Trigger gefunden. 20 = Karte bereit.

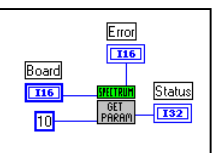

Reads out the status of the MI.30xx.

Inputs Board Number of the addressed board.

#### **Outputs**

Error Errorcode of the driver. The errorcodes are listed at the end of this document.

Status Statuscode of the MI.30xx.

0 = Recording/Generation is still running.

10 = Trigger has been found.

20 = Board is ready.

### **VI MI.30xx Read**

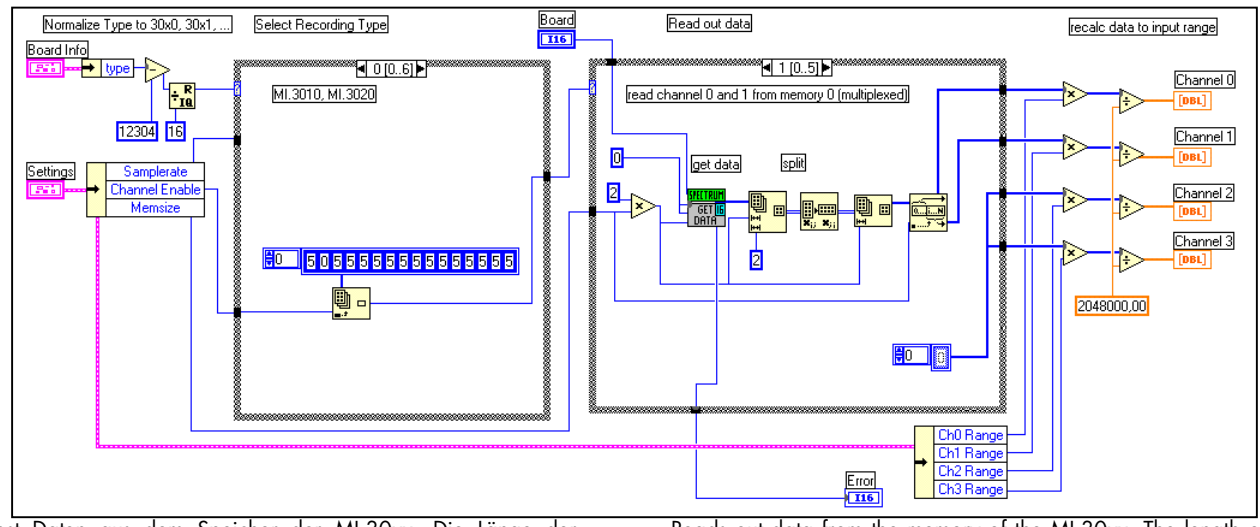

Liest Daten aus dem Speicher der MI.30xx. Die Länge der Datensätze entspricht der vorher programmierten Speichertiefe. Die Daten werden in ein array von [DBL] Werten umgewandelt die den gemessenen Spannungswerten entsprechen. Der eingestellte Eingangsbereich wird für die Umrechnung der Daten benutzt.

Abhängig von der verwendeten Karte und den eingestellten Kanälen werden die Daten aus den zwei internen Speicherkanälen ausgelesen und aufbereitet.

Hat die verwendete Karte weniger als 4 Eingangskanäle, so können die überflüssigen Ausgänge gelöscht werden.

#### Eingänge

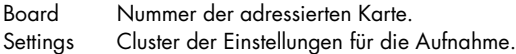

#### Ausgänge

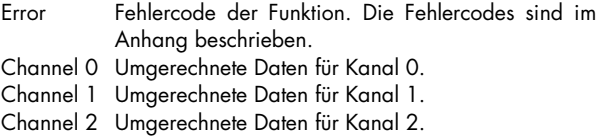

Channel 3 Umgerechnete Daten für Kanal 3.

Reads out data from the memory of the MI.30xx. The length of the data corresponds to the programmed parameter "memsize". Data is converted in an array of [DBL] values containing the correct voltage values. The selected input range is used to convert the data.

Depending on the type of the used board and the enabled channels data is read out and recalculated from the two internal memory channels.

If the used board has less than 4 input channels the not used outputs from this VI could be deleted.

### Inputs

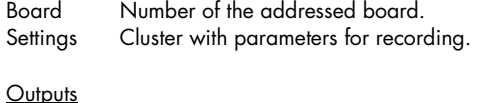

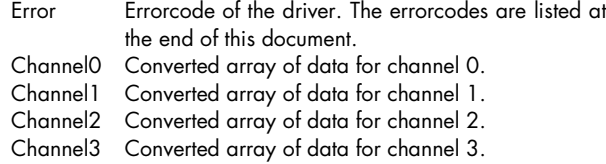

### **VI MI Sync**

Eingänge

Ausgänge<br>Error

Das VI Sync dient zur Synchronisation mehrerer Karten untereinander. Es werden hier nur die eigentlichen Synchronisationsinformationen übertragen, die restlichen Einstellungen und der Start der Karte erfolgen mit den oben angegebenen Funktionen. Wenn nur eine Karte im System verwendet wird, so braucht diese Funktion nicht verwendet zu werden.

Sync Karte wird synchronisiert.

gesetzt werden. Trigger Master Diese Karte generiert den

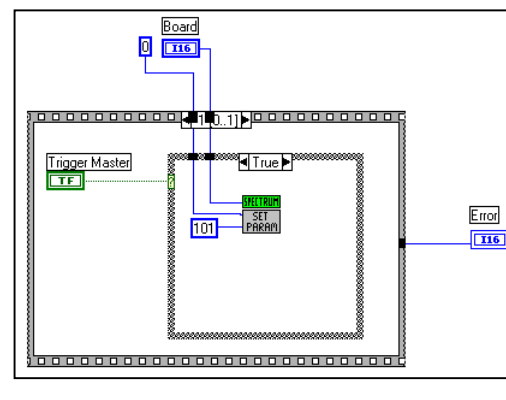

The VI Sync is used to synchronise several boards with each other. This VI will only transfer the synchronisation information. All other settings and the start of the board is done as described before. If only one board is present in the system this function need not to be used.

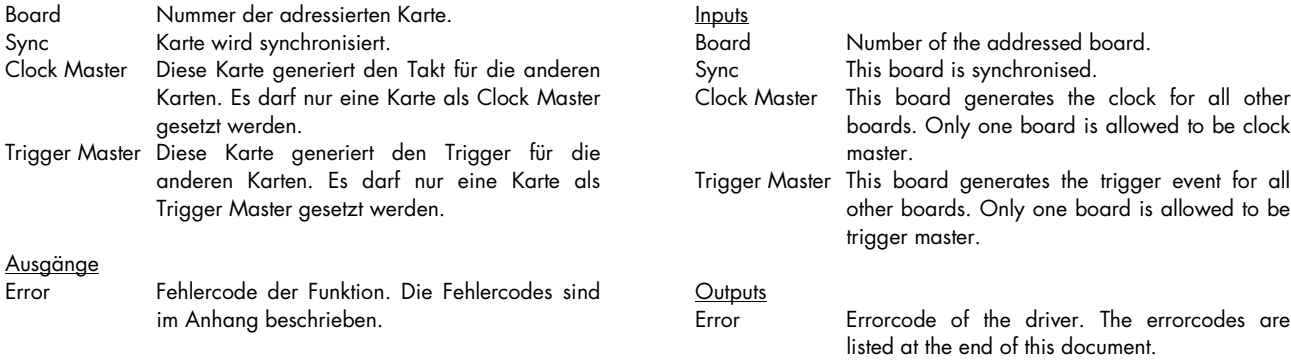

# **Ablaufsteuerung**

Die VI müssen für die verschiedenen Vorgänge in der jeweils angegebenen Reihenfolge aufgerufen werden.

Karten. Es darf nur eine Karte

Fehlercode der Funktion. Die im Anhang beschrieben.

### **Einzelaufnahme**

- VI Init (Nur beim ersten mal)
- VI Set
- VI Start
- VI Status (Bis Status Ready zurückgegeben wird.)
- VI Read

### **Schleife**

- VI Init (Nur beim ersten mal)
- VI Set
	- **Schleife** 
		- VI Start
		- VI Status (Bis Status Ready zurückgegeben wird.)
			- VI Read

### **Synchronisation**

- VI Init (Nur beim ersten mal)
- VI Set für alle Karten
- VI Sync an Clock Master Board
- VI Sync an alle Slave Boards.
- VI Start an alle Trigger Slave Boards
- VI Start an Trigger Master Board.
- VI Status (Bis alle Karten Status Ready)
- VI Read an alle Karten

## **Sequencing control**

The VI's must be called for the different tasks in the afterwards defined sequence.

### **Singleshot**

- VI Init (only first time)
- VI Set
- VI Start
- VI Status (Until status ready is read)
- VI Read

### **Loop**

- VI Init (only first time)
- VI Set
	- Loop
	- VI Start
		- VI Status (Until status ready is read)
	- VI Read

### **Synchronisation**

- VI Init (only first time)
- VI Set for all boards
- VI Sync for clock master board
- VI Sync for clock slave board(s)
- VI Start for trigger slave board(s)
- VI Start for trigger master board
- VI Status (Until all boards status ready)
- VI Read for all boards

# **Demo VI TestMI30.VI**

Im Demo VI werden die oben angegebenen Funktionen des Treibers als Beispiel genutzt um eine einfache Vierkanal Oszilloskop Oberfläche für die Aufzeichnung von Daten zur Verfügung zu stellen.

Bis auf die Synchronisation mehrerer Karten kann hier die komplette Funktionalität der MI.30xx genutzt werden. Alle Eingaben geschehen dabei als Rohdaten in der gleichen Form, wie sie auch an den Treiber weitergereicht werden.

Oben rechts im VI werden ein paar der bei der Initialisierung ausgelesenen Daten angezeigt. Unten links

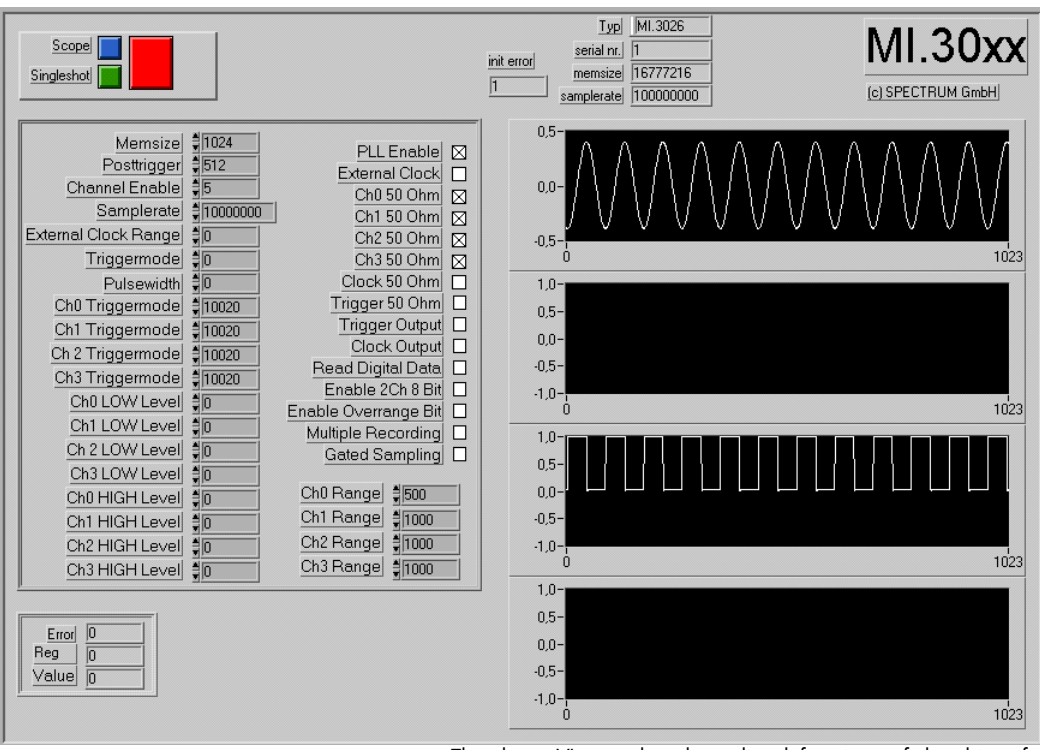

wird die Fehlerinformation der Einstellungen angezeigt. Hiermit können fehlerhafte Einstellungen lokalisiert und behoben werden. Eine Liste der möglichen Fehler und die Zuordnung der Register ist im Anhang zu finden.

Mit dem grünen "Singleshot" Knopf kann eine einzelne Aufnahme mit den eingestellten Daten ausgelöst werden. Der blaue "Scope" Knopf löst eine Aufnahmeschleife mit ständiger Aktualisierung der Daten aus. Die Einstellungen werden einmalig vor dem Start der Schleife vorgenommen, es ist also nicht möglich, die Einstellungen während der Schleife zu verändern. Der rote Knopf bricht die Schleife wieder ab.

The demo VI uses the above listed functions of the driver for recording four channels with the MI.30xx.

Besides the synchronisation of several boards the complete functionality of the MI.30xx could be used with this panel.

All inputs are done as raw data like described in the driver manual of the hardware.

On the top right corner of the panel some of the initialisation data is shown. On the lower left corner of the panel is the error information of the driver shown. It is possible to locate any errors in the parameters with this information. The error codes are described below.

The green "Singleshot" button runs a single recording of the board. The blue "Scope" button runs a recording loop with automatic actualisation of data. The settings are made one time before starting the loop. No changes to the parameters are written to the board as long as the loop is running. The red button cancels the loop.

## **Demo VI FifoMI30.VI**

Dieses VI zeigt den Betrieb des FIFO Modus mit den MI.30xx Karten unter LabVIEW. Nach Start des VI werden kontinuierlich mit den eingestellten Parametern Daten von der Karte gelesen und dargestellt. Im Beispiel werden zwei Kanäle aufgezeichnet und in einem Waveform Chart dargestellt. Soll eine andere Anzahl Kanäle aufgezeichnet werden, so muß das zugrundeliegende Diagramm angepaßt werden.

This VI shows the use of the FIFO mode with the MI.30xx boards under LabVIEW. After starting the VI, data is recorded and displayed continuously with current parameters. In this example two channels are displayed in a waveform chart. If another number of channels should be recorded it is necessary to change the diagram.

Data is recorded in RAW format and is only reshaped for

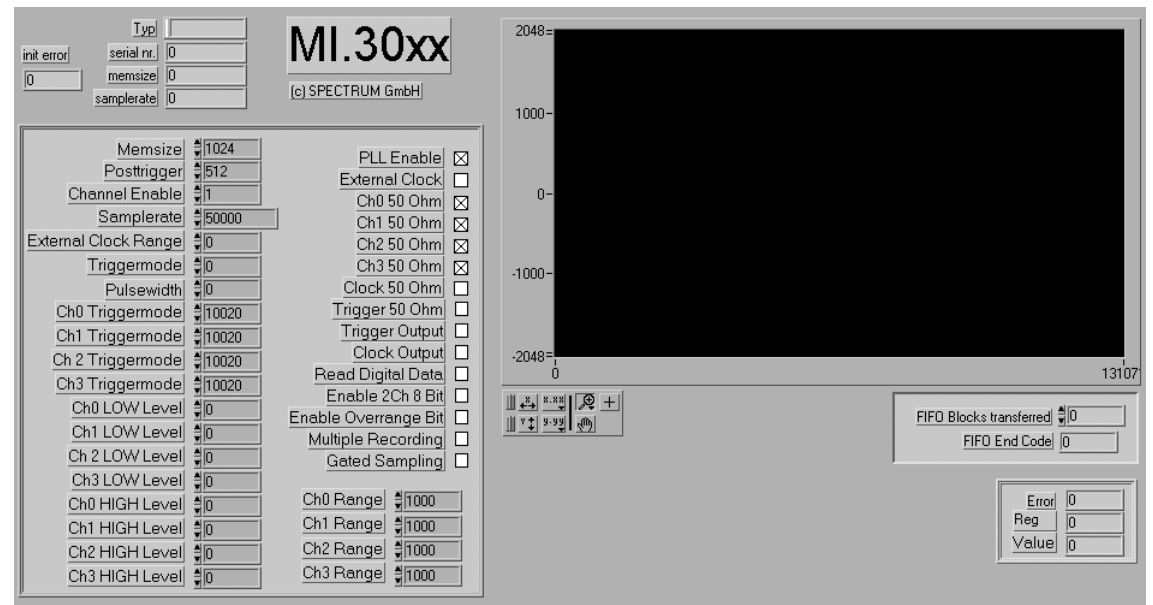

Die Daten werden im Rohformat ausgelesen und nur für die Anzeige neu dimensioniert. Es erfolgt aus Performancegründen keine Umrechnung in Spannungswerte, wie sie im Oszilloskop Beispiel vorgenommen wird.

Um höhere Geschwindigkeiten mit dem FIFO Modus zu erreichen, können die Buffer vergrößert werden und die Anzeige der Daten herausgenommen werden.

Im Wert "FIFO blocks transferred" werden die bis jetzt übertragenen Blöcke mitgezählt. Das Feld "FIFO End Code" zeigt bei Beendigung des FIFO Modus den Fehlercode an. Die Fehlercodes sind weiter hinten im Handbuch beschrieben.

display. To get best performance no calculation in true voltage values is performed.

To get higher transfer speed it is useful to increase the FIFO buffers and to disable the data display.

The value "FIFO Blocks transferred" counts the blocks that have been transferred so far. The value "FIFO End Code" displays the errorcode for the FIFO mode if FIFO mode stops automatically. The errorcodes are explained at the end of this manual.

# **Register numbers**

These register numbers will be given back by the vi "MI.30xx Set" if an error occurs.

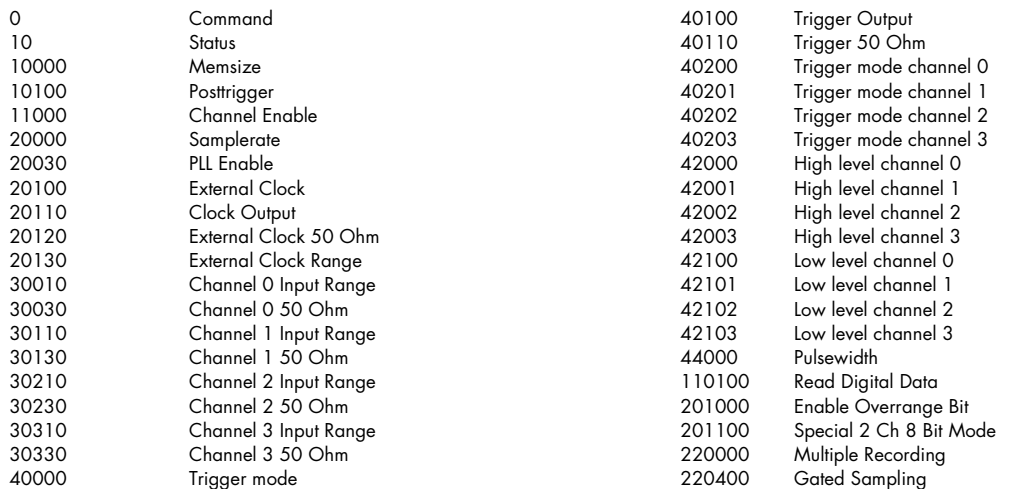

# **Error codes**

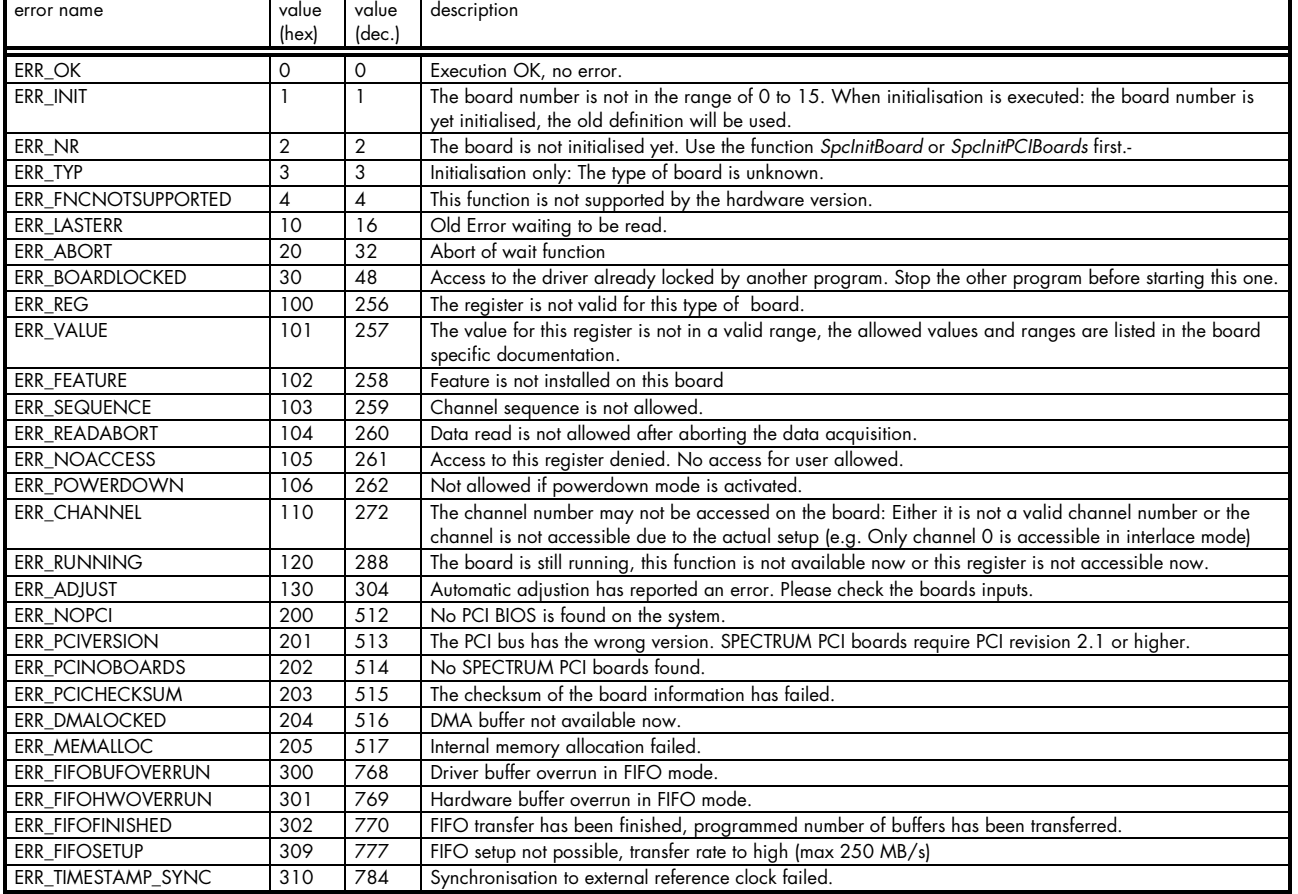